## Run PSS for MAC Lion (10.7)

1. Go to this website to download XQuartz 2.7.0.dmg

http://xquartz.macosforge.org/trac/wiki/X112.7.0

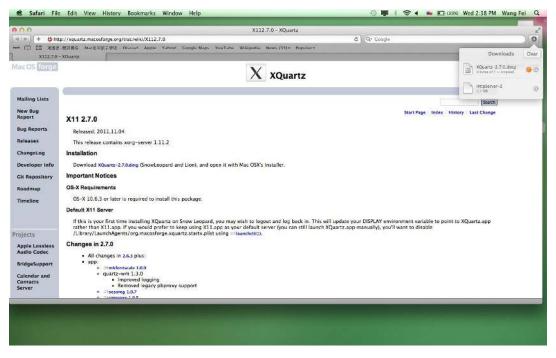

2. Install XQuartz 2.7.0.dmg file.

| Xr                                                          | Quartz-2.7.0                                                              |                                                                                                    |
|-------------------------------------------------------------|---------------------------------------------------------------------------|----------------------------------------------------------------------------------------------------|
|                                                             |                                                                           | 0                                                                                                    |
| 000                                                         | 🥪 Install XQuartz 2.7.0                                                   | e)(+)                                                                                                    |
|                                                             | Welcome to the XQuartz 2.7.0 Installer                                    |                                                                                                    |
| <ul> <li>Installation Type</li> <li>Installation</li> </ul> | e                                                                         |                                                                                                    |
|                                                             | Introduction     Read Me     License     Destination Sel     Installation | <ul> <li>Install XQuartz 2.7.0</li> <li>Introduction</li> <li>Read Me</li> <li>License</li> <li>Destination Select</li> <li>Installation Type</li> <li>Installation</li> </ul> |

3. After finished installation, please restart your MAC, and check About X11, if it shows as below means XQuartz 2.7.0 install completely

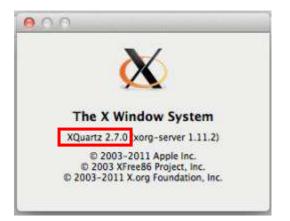

4. Reinstall MAC PSS4.04: General\_PSS\_Eng\_MAC\_IS\_V4.04.7.T.20110815.pkg, now you can run PSS in Mac lion

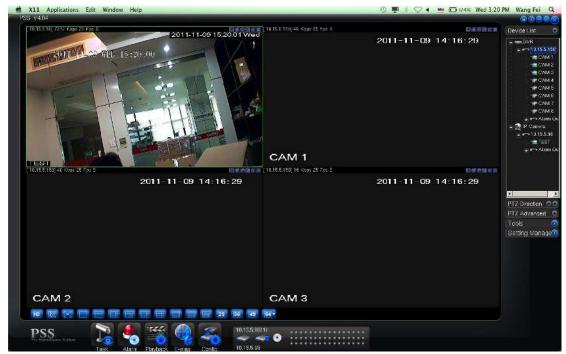

If you have any questions, please contact to our technical support.